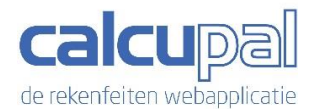

## Beste ouders,

We werken op school aan het automatiseren van de basisbewerkingen. Het laat ons toe om een correct beeld te krijgen over welke basisbewerkingen uw kind al direct en moeiteloos kan beantwoorden en dus niet meer uitrekent (= rekenfeiten). Dit gebeurt via de Calcupal webapplicatie. Deze applicatie werd hiervoor speciaal ontwikkeld. Zonder het oefenen aan de rekenfeiten blijven de kinderen tijdens het rekenen twijfelen en traag werken.

De grote troef van de webapplicatie is dat de kinderen enkel oefenen op de bewerkingen die nog fout of niet moeiteloos opgelost worden. De rekenfeiten worden uit de oefenreeksen gehaald. De tijd om te oefenen wordt dus beter gebruikt. Na een tijdje oefenen testen we opnieuw en vergelijken we de vooruitgang.

Via een 4-lettercode kan uw kind op eender welke computer, tablet of smartphone (die verbonden is aan het internet) aan het werk. De leerkracht bepaalt welke doelen bereikt moeten worden en hoe het proces van testen en oefenen zal verlopen. Ofwel bezorgt die u alle nodige codes, ofwel enkel de startcode.

Het is van groot belang dat uw kind heel regelmatig oefent. Om het meest vooruitgang en rendement te boeken, is iedere dag een 5-tal minuten oefenen aangewezen. Na iedere inoefening krijgen jullie, via het resultatenschema, feedback over de vorderingen.

Hoe u met het rekenprogramma aan de slag kunt, wordt hier verder uitgelegd.

**Stap 1** : Typ ["web.calcupal.be"](https://web.calcupal.be/) in de adresbalk van uw browser.

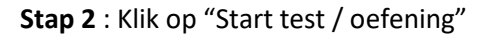

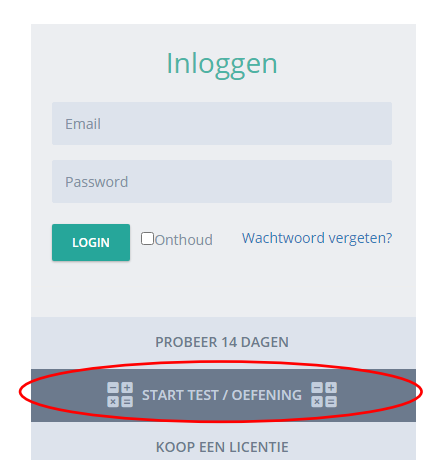

**Stap 3** : Vul de unieke code in en druk nadien op start.

Bij elke nieuwe test krijgt uw kind een nieuwe code.

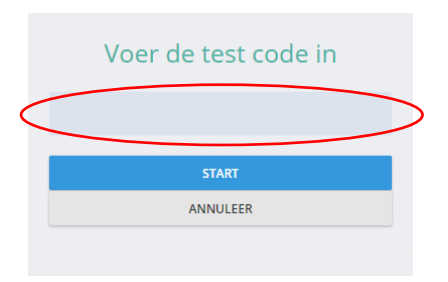

Wij geven de nieuwe code mee of wanneer wij dit zo instellen geeft de applicatie die automatisch.

In het laatste geval verschijnt een groene knop om op te klikken.

Goed gedaan! Een volgende test staat klaar. START TEST E-E<=5

Na het klikken op de groene knop wordt de nieuwe code getoond. **Bewaar deze** om verder te kunnen werken!

Behaalt uw kind 93% op een test, dan begint het met de nieuwe code automatisch aan een nieuwe reeks rekenkundige bewerkingen.

Bij het behalen van de 93%-norm op een oefening, wordt de reeks eerst nog eens hertest.

**Stap 4 :** Maak de test of klik een oefenvorm aan om te oefenen op de eerder gemaakte test.

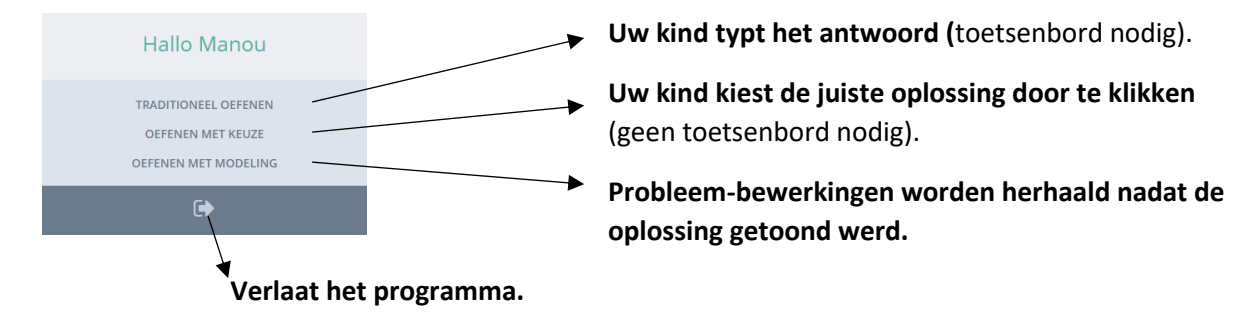

**Stap 5 :** Maak de reeks.

**Stap 6** : Bespreek de resultaten en afzonderlijke bewerkingen met uw kind. Dit om het rendement van alle inspanningen te maximaliseren.

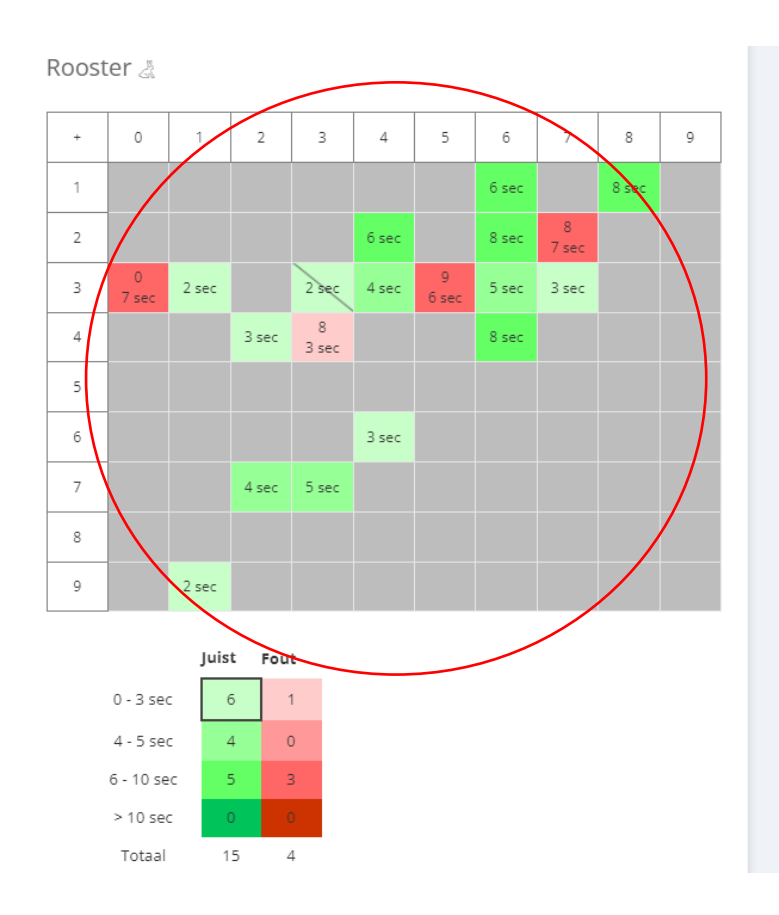

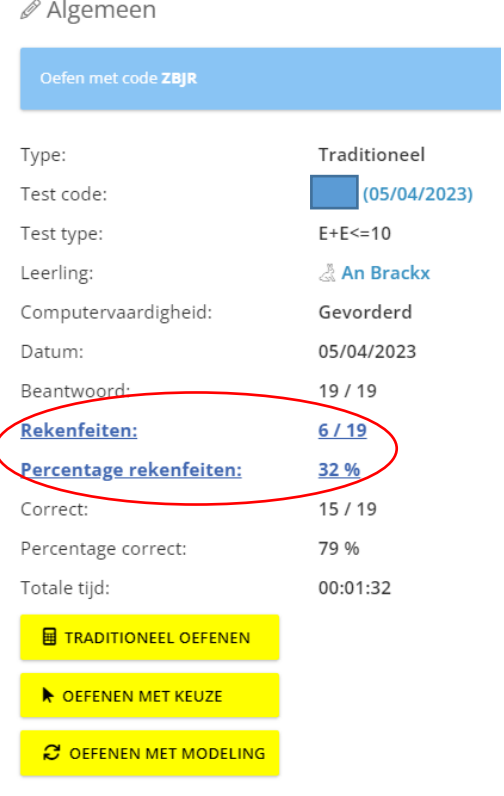

## **Groene vakjes** = juist opgelost

## = hoe lichter de kleur, hoe sneller opgelost **(enkel de oplossingen met de lichtste tint groen zijn rekenfeiten)**

= hoe donkerder de kleur, hoe langer uw kind heeft moeten nadenken

(een bewerking wordt pas een rekenfeit als een jonger kind die binnen de 5 seconden en een ouder kind binnen de 3 seconden correct oplost.)

- **Rode vakjes** = fout opgelost (het foutieve antwoord staat erbij genoteerd)
	- = hoe lichter de kleur, hoe sneller het foute antwoord werd gegeven
	- = hoe donkerder de kleur, hoe langer uw kind heeft moeten nadenken

**Einde of stap 7** : Verlaat het programma of maak een nieuwe reeks.

Als u nog vragen hebt, kunt u steeds terecht bij de klas- of zorgleerkracht. Zij helpen u met plezier! Voor meer informatie over Calcupal kunt u steeds een kijkje nemen op de websit[e www.calcupal.be](http://www.calcupal.be/).